**V** 5.5

Revised 10/21

## EZO-DOTM

**Embedded Dissolved Oxygen Circuit** 

Reads Dissolved Oxygen

Range **0.01 – 100+ mg/L** 

0.1 - 400+ % saturation

Accuracy +/- 0.05 mg/L

Response time 1 reading per sec

Supported probes Any galvanic probe

Calibration 1 or 2 point

Temperature, salinity and pressure compensation Yes

Data protocol UART & I<sup>2</sup>C

Default I<sup>2</sup>C address **97 (0x61)** 

Operating voltage 3.3V - 5V

Data format ASCII

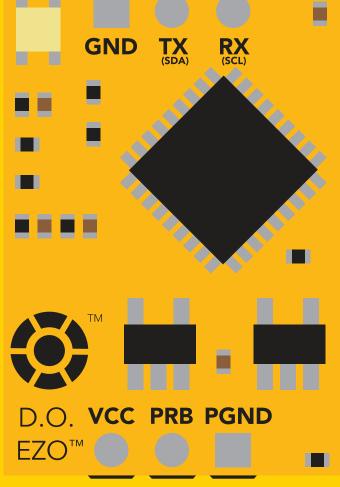

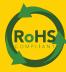

**PATENT PROTECTED** 

# STOP

#### **SOLDERING THIS DEVICE VOIDS YOUR WARRANTY.**

This is sensitive electronic equipment. Get this device working in a solderless breadboard first. Once this device has been soldered it is no longer covered by our warranty.

This device has been designed to be soldered and can be soldered at any time. Once that decision has been made, Atlas Scientific no longer assumes responsibility for the device's continued operation. The embedded systems engineer is now the responsible party.

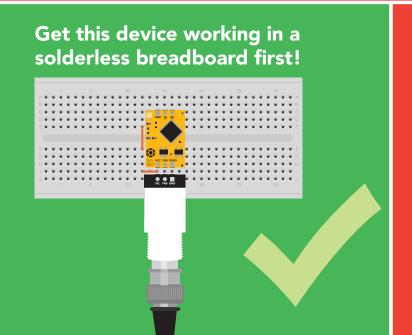

Do not embed this device without testing it in a solderless breadboard!

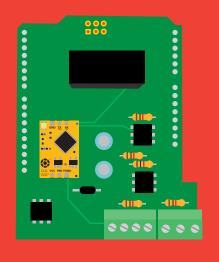

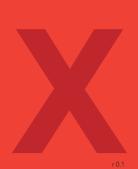

## Table of contents

| Circuit dimensions       | 4 | Correct wiring                | 8  |
|--------------------------|---|-------------------------------|----|
| Power consumption        | 4 | Calibration theory            | 9  |
| Absolute max ratings     | 4 | Preserve calibration solution | 12 |
| Operating principle      | 5 | Default state                 | 13 |
| Power and data isolation | 6 | Available data protocols      | 14 |

## **UART**

| UART mode                            | 16        |
|--------------------------------------|-----------|
| Receiving data from device           | 17        |
| Sending commands to device           | 18        |
| LED color definition                 | 19        |
| <b>UART</b> quick command page       | 20        |
| LED control                          | 21        |
| Find                                 | 22        |
| Continuous reading mode              | 23        |
| Single reading mode                  | 24        |
| Calibration                          | 25        |
| <b>Export calibration</b>            | 26        |
| Import calibration                   | 27        |
| Temperature compensation             | 28        |
| Salinity compensation                | 29        |
| Pressure compensation                | 30        |
| Enable/disable parameters            | 31        |
| Naming device                        | 32        |
| <b>Device information</b>            | 33        |
| Response codes                       | 34        |
| Reading device status                | 35        |
| Sleep mode/low power                 | 36        |
| Change baud rate                     | <b>37</b> |
| Protocol lock                        | 38        |
| Factory reset                        | 39        |
| Change to I <sup>2</sup> C mode      | 40        |
| Manual switching to I <sup>2</sup> C | 41        |

## 

| I <sup>2</sup> C mode               | 43        |
|-------------------------------------|-----------|
| Sending commands                    | 44        |
| Requesting data                     | 45        |
| Response codes                      | 46        |
| LED color definition                | 47        |
| I <sup>2</sup> C quick command page | 48        |
| LED control                         | 49        |
| Find                                | 50        |
| Taking reading                      | 51        |
| Calibration                         | <b>52</b> |
| Export calibration                  | 53        |
| Import calibration                  | 54        |
| Temperature compensation            | 55        |
| Salinity compensation               | 56        |
| Pressure compensation               | <b>57</b> |
| Enable/disable parameters           | 58        |
| Naming device                       | 59        |
| Device information                  | 60        |
| Reading device status               | 61        |
| Sleep mode/low power                | 62        |
| Protocol lock                       | 63        |
| I <sup>2</sup> C address change     | 64        |
| Factory reset                       | 65        |
| Change to UART mode                 | 66        |
| Manual switching to UART            | 67        |
|                                     |           |
|                                     |           |

68

69

**73** 

**Circuit footprint** 

Warranty

Datasheet change log

## **EZO**<sup>™</sup> circuit dimensions

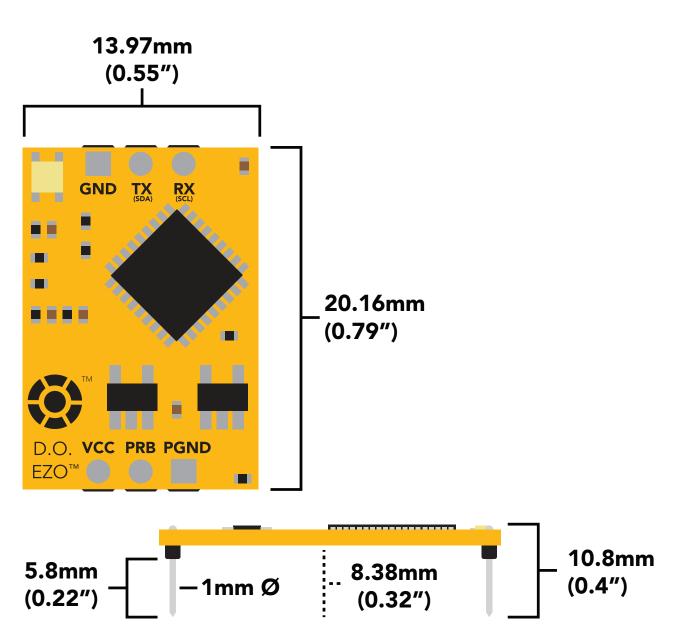

| LED | MAX       | STANDBY                           | SLEEP                                                                         |
|-----|-----------|-----------------------------------|-------------------------------------------------------------------------------|
| ON  | 13.5 mA   | 13.1 mA                           | 0.66 mA                                                                       |
| OFF | 12.7 mA   | 12.7 mA                           |                                                                               |
| ON  | 12.1 mA   | 12 mA                             | 0.3 mA                                                                        |
| OFF | 11.9 mA   | 11.9 mA                           |                                                                               |
|     | ON<br>OFF | ON 13.5 mA OFF 12.7 mA ON 12.1 mA | LEDMAXSTANDBYON13.5 mA13.1 mAOFF12.7 mA12.7 mAON12.1 mA12 mAOFF11.9 mA11.9 mA |

#### Power consumption Absolute max ratings

| Parameter                              | MIN    | TYP   | MAX    |
|----------------------------------------|--------|-------|--------|
| Storage temperature<br>(EZO™ D.O.)     | -65 °C |       | 125 °C |
| Operational temperature<br>(EZO™ D.O.) | -40 °C | 25 °C | 85 °C  |
| VCC                                    | 3.3V   | 5V    | 5.5V   |

## Operating principle

#### The Atlas Scientific™ EZO™ Dissolved Oxygen circuit works with:

X Optical probe Slow response, requires external power, expensive.

**X Polar Graphic probe** Requires external power, output in μA.

✓ Galvanic probe Requires no external power, output in mV.

A galvanic dissolved oxygen probe consists of a PTFE membrane, an anode bathed in an electrolyte and a cathode. Oxygen molecules defuse through the probes membrane at a constant rate (without the membrane the reaction happens too quickly). Once the oxygen molecules have crossed the membrane they are reduced at the cathode and a small voltage is produced. If no oxygen molecules are present, the probe will output 0 mV. As the oxygen increases so does the mV output from the probe. Each probe will output a different voltage in the presence of oxygen. The only thing that is constant is that **OmV = 0 Oxygen**. (A galvanic dissolved oxygen probe can also be used to detect the Oxygen content in gases).

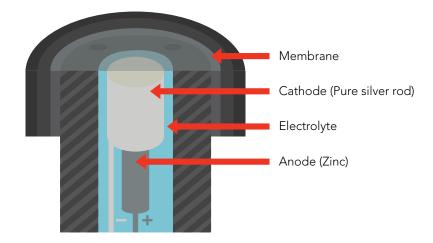

## Flow Dependence

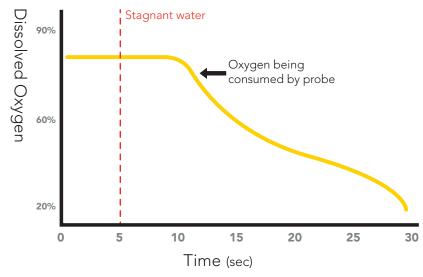

One of the drawbacks from using a galvanic probe is that it consumes a **VERY** small amount of the oxygen it reads. Therefore, a small amount of water movement is necessary to take accurate readings. **Approximately 60 ml/min**.

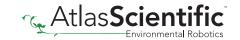

## Power and data isolation

The Atlas Scientific EZO<sup>™</sup> Dissolved Oxygen circuit is a very sensitive device. This sensitivity is what gives the Dissolved Oxygen circuit its accuracy. This also means that the Dissolved Oxygen circuit is capable of reading micro-voltages that are bleeding into the water from unnatural sources such as pumps, solenoid valves or other probes/sensors.

When electrical noise is interfering with the Dissolved Oxygen readings it is common to see rapidly fluctuating readings or readings that are consistently off. To verify that electrical noise is causing inaccurate readings, place the Dissolved Oxygen probe in a cup of water by itself. The readings should stabilize quickly, confirming that electrical noise was the issue.

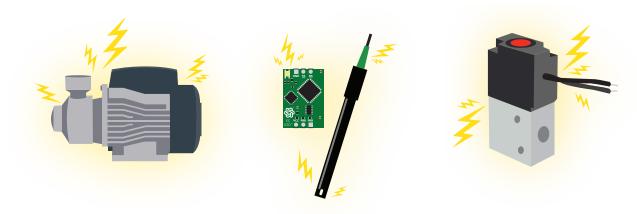

When reading Dissolved Oxygen and Conductivity together, it is **strongly recommended** that the EZO<sup>TM</sup> Dissolved Oxygen circuit is electrically isolated from the EZO<sup>TM</sup> Conductivity circuit.

Basic EZO™ Inline Voltage Isolator

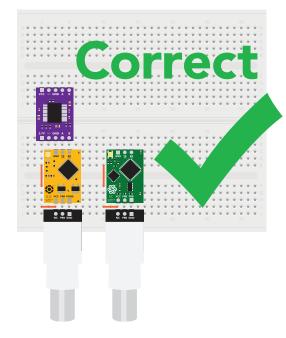

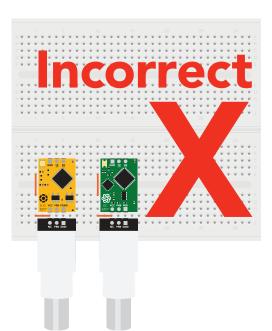

Without isolation, Conductivity readings will effect Dissolved Oxygen accuracy.

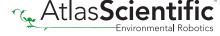

This schematic shows exactly how we isolate data and power using the and a few passive components. The ADM3260 can output isolated power up to 150 mW and incorporates two bidirectional data channels.

This technology works by using tiny transformers to induce the voltage across an air gap. PCB layout requires special attention for EMI/EMC and RF Control, having proper ground planes and keeping the capacitors as close to the chip as possible are crucial for proper performance. The two data channels have a  $4.7 k\Omega$  pull up resistor on both the isolated and non-isolated lines (R1, R2, R3, and R4) The output voltage is set using a voltage divider (R5, R6, and R7) this produces a voltage of 3.9V regardless of your input voltage.

Isolated ground is different from non-isolated ground, these two lines should not be connected together.

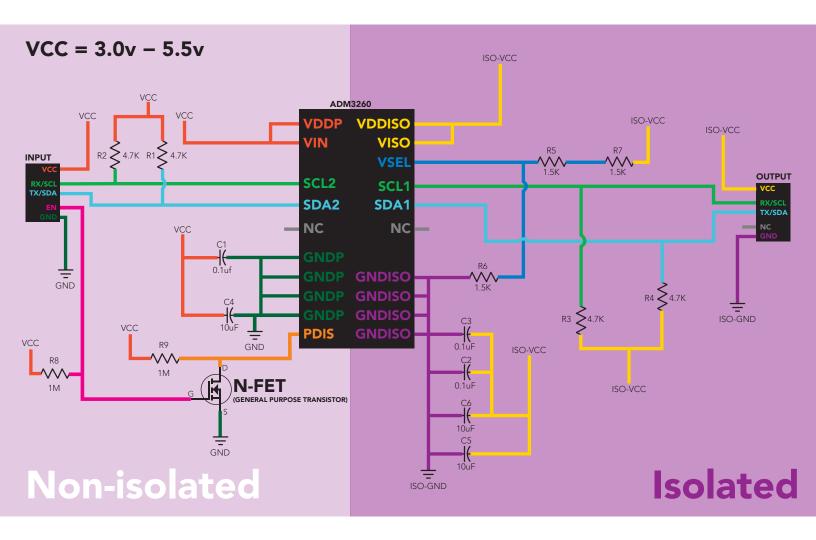

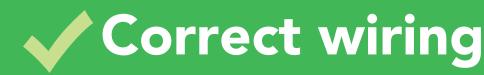

Carrier board

USB carrier board

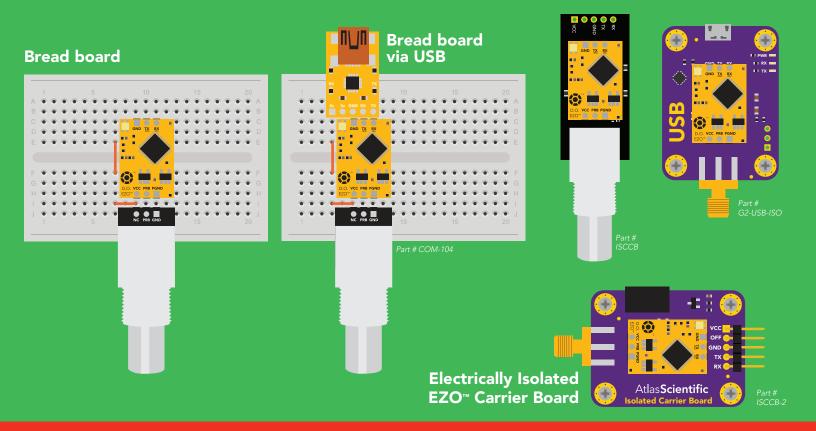

## Incorrect wiring

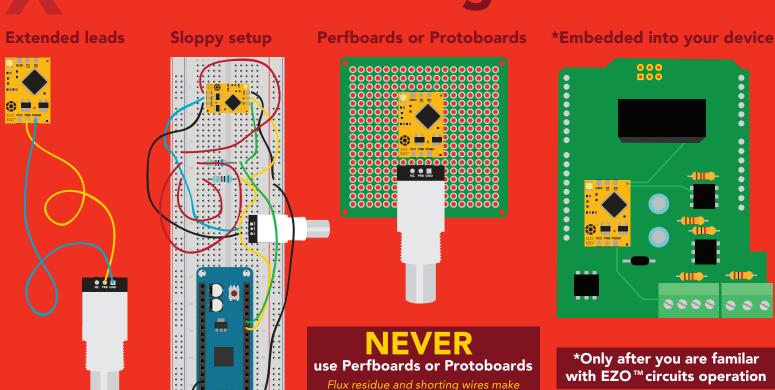

it very hard to get accurate readings.

## **Calibration theory**

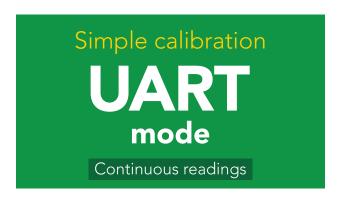

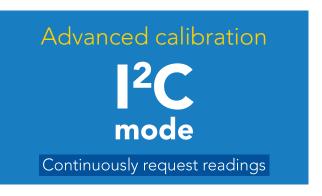

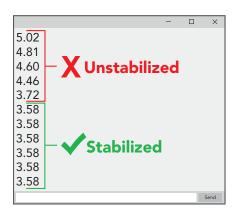

The most important part of calibration is watching the readings during the calibration process.

It's easiest to calibrate the device in its default state (UART mode, with continuous readings enabled).

Switching the device to I<sup>2</sup>C mode after calibration **will not** affect the stored calibration. If the device must be calibrated in I<sup>2</sup>C mode be sure to **continuously request readings** so you can see the output from the probe.

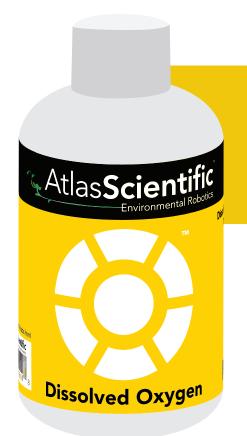

The Atlas Scientific EZO™ Dissolved Oxygen circuit, has a flexible calibration protocol, allowing for **single point** or **dual point (optional)** calibration.

#### Calibrate first, compensate later.

Temperature, salinity and pressure compensation values have no effect on calibration.

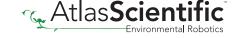

#### Single point calibration

Let the Dissolved Oxygen probe sit, exposed to air until the readings stabilize. (small movement from one reading to the next is normal).

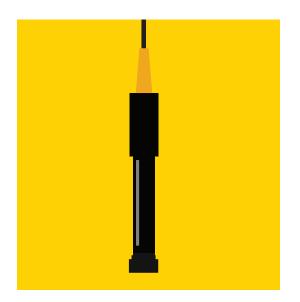

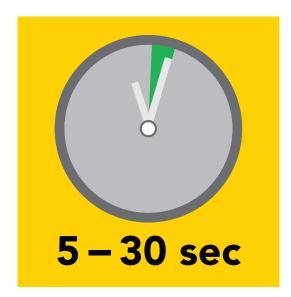

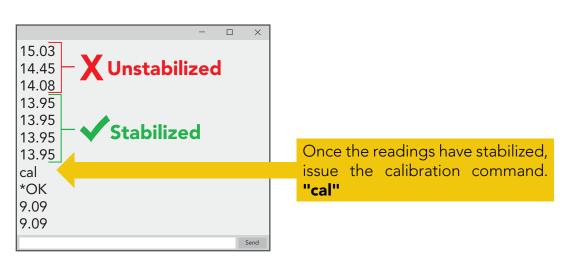

After calibration is complete, you should see readings between 9.09 - 9.1X mg/L. (only if temperature, salinity and pressure compensation are at default values)

#### **Dual point calibration (optional)**

#### Only perform this calibration if you require accurate readings below 1.0 mg/L

After you have calibrated the EZO™ Dissolved Oxygen circuit using the "Cal" command; Remove the top of the Zero Dissolved Oxygen calibration solution pouch, and Insert the probe and stir it around to remove any trapped air (which could cause readings to go high). Let the probe sit in Zero D.O. calibration solution until readings stabilize. (small movement from one reading to the next is normal).

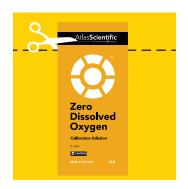

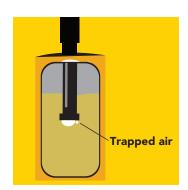

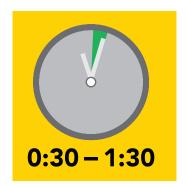

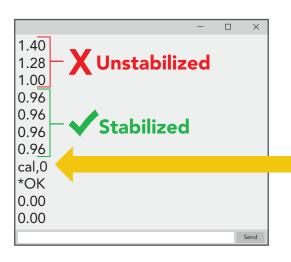

Once the readings have stabilized, issue the calibration command. "cal,0"

After 24 hours, the calibration solution inside an open pouch is no longer considered accurate.

## How to preserve the Zero D.O. calibration solution

Oxygen is everywhere. The Zero D.O. calibration solution has been designed to chemically absorb oxygen. Once the bottle has been opened the test solution has been exposed to oxygen and will slowly stop working.

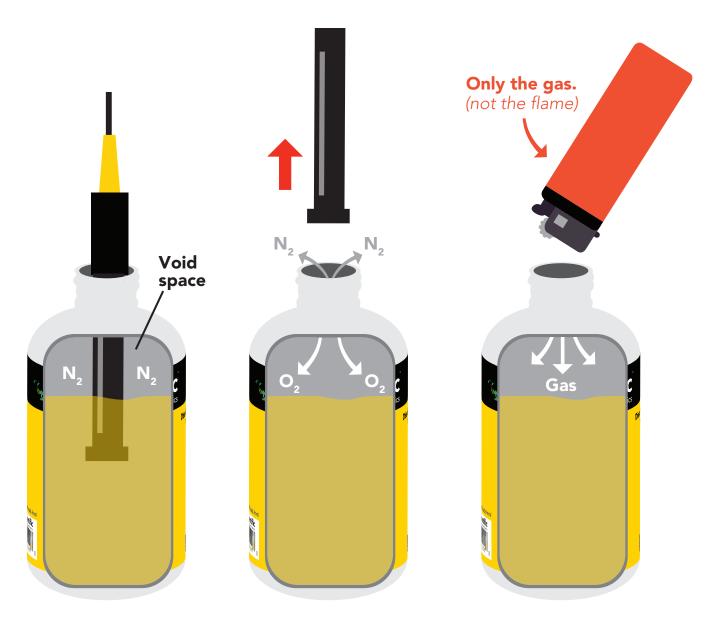

Inside each bottle of the calibration solution is a small amount of nitrogen gas that helps displace oxygen out of the bottle during the filling process. When the Dissolved Oxygen probe is removed from the bottle, oxygen will enter the bottle and begin to dissolve into the solution.

In order slow down this process, fill the void space of the bottle with any gas (other than oxygen) to preserve the calibration solution. Gas from a lighter works great if other gases are currently unubtainable.

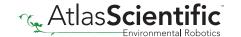

## **Default state**

# UART mode

**Baud** 

Readings

**Speed** 

**Temperature compensation** 

Salinity compensation

**Pressure compensation** 

**LED** 

9,600

continuous

1 reading per second

20 °C

0 (Fresh water)

101.3 kPa (Sea level)

on

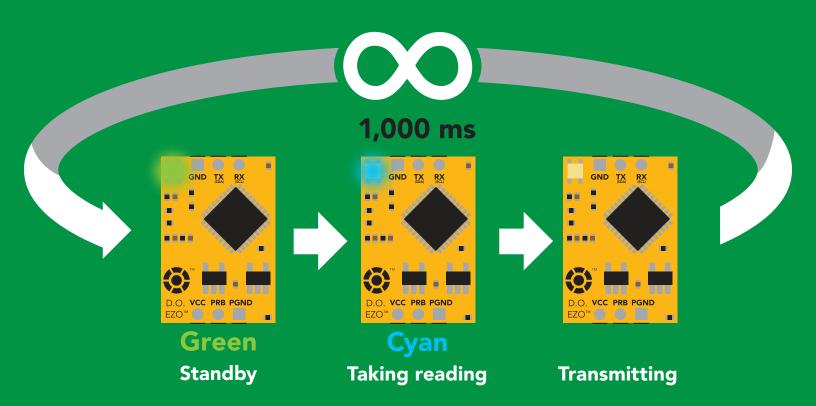

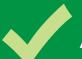

## Available data protocols

## **UART**

**Default** 

## 1<sup>2</sup>C

## X Unavailable data protocols

SPI

**Analog** 

**RS-485** 

**Mod Bus** 

4-20mA

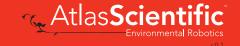

# UART mode

#### Settings that are retained if power is cut

Baud rate
Calibration
Continuous mode
Device name
Enable/disable parameters
Enable/disable response codes
Hardware switch to I<sup>2</sup>C mode
LED control
Protocol lock
Software switch to I<sup>2</sup>C mode

#### Settings that are **NOT** retained if power is cut

Find
Pressure compensation
Salinity compensation
Sleep mode
Temperature compensation

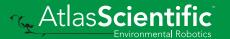

## JART mode

8 data bits 1 stop bit

no parity no flow control

#### Baud 300

1,200

2,400

9,600 default

19,200

38,400

57,600

115,200

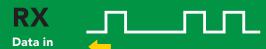

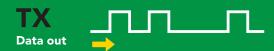

Vcc 3.3V - 5.5V

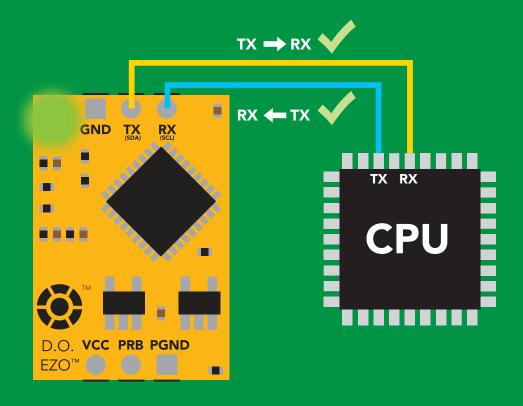

#### **Data format**

Reading

Units

**Encoding** 

**Format** 

**Terminator** 

**Dissolved Oxygen** 

mg/L & (% sat)

when enabled

**ASCII** 

string (CSV string when % sat is enabled)

carriage return

Data type

**Decimal places** 

**Smallest string** 

Largest string

floating point

mg/L = 2% sat = 1

4 characters

16 characters

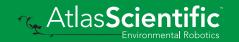

## Receiving data from device

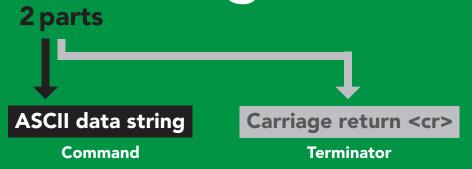

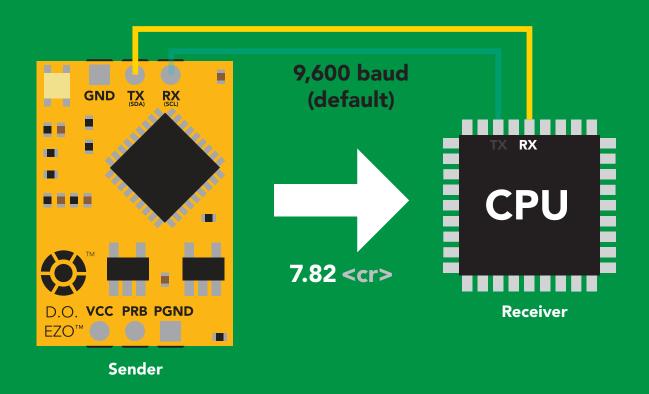

#### **Advanced**

ASCII: 7 .

37 2E 38 32

Dec: 55 46 56 50

## Sending commands to device

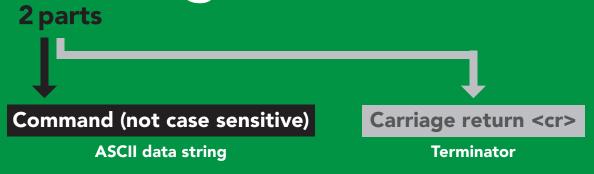

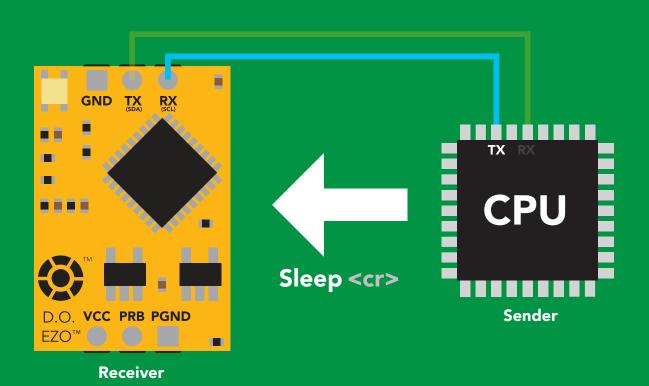

#### **Advanced**

ASCII: s 53 6C 65 65 70 83 108 101 101 112 Dec:

## LED color definition

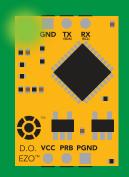

Green **UART** standby

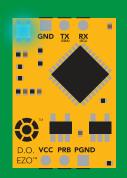

Cyan Taking reading

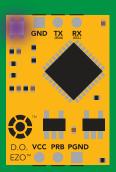

Changing baud rate

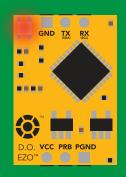

**Command** not understood

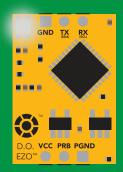

White Find

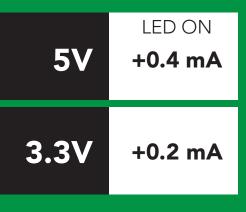

# UART mode command quick reference

All commands are ASCII strings or single ASCII characters.

| Command | Function                             |        | Default state |
|---------|--------------------------------------|--------|---------------|
| Baud    | change baud rate                     | pg. 37 | 9,600         |
| С       | enable/disable continuous reading    | pg. 23 | enabled       |
| Cal     | performs calibration                 | pg. 25 | n/a           |
| Export  | export calibration                   | pg. 26 | n/a           |
| Factory | enable factory reset                 | pg. 39 | n/a           |
| Find    | finds device with blinking white LED | pg. 22 | n/a           |
| i       | device information                   | pg. 33 | n/a           |
| I2C     | change to I <sup>2</sup> C mode      | pg. 40 | not set       |
| Import  | import calibration                   | pg. 27 | n/a           |
| L       | enable/disable LED                   | pg. 21 | enabled       |
| Name    | set/show name of device              | pg. 32 | not set       |
| 0       | enable/disable parameters            | pg. 31 | mg/L          |
| P       | pressure compensation                | pg. 30 | 101.3 kPa     |
| Plock   | enable/disable protocol lock         | pg. 38 | disabled      |
| R       | returns a single reading             | pg. 24 | n/a           |
| S       | salinity compensation                | pg. 29 | n/a           |
| Sleep   | enter sleep mode/low power           | pg. 36 | n/a           |
| Status  | retrieve status information          | pg. 35 | n/a           |
| т       | temperature compensation             | pg. 28 | 20°C          |
| *OK     | enable/disable response codes        | pg. 34 | enable        |
|         |                                      |        |               |

## **LED** control

#### **Command syntax**

L,1 <cr> LED on default

L,0 <cr> LED off

L,? <cr> LED state on/off?

#### **Example**

#### Response

L,1 <cr>

\*OK <cr>

L,0 <cr>

\*OK <cr>

**L,?** <cr>

?L,1 <cr> or ?L,0 <cr>>

\*OK <cr>

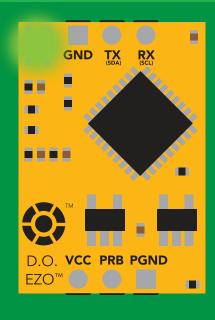

**L,1** 

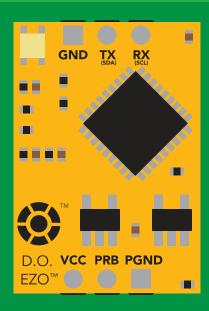

**L,0** 

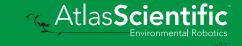

## **Find**

#### **Command syntax**

This command will disable continuous mode Send any character or command to terminate find.

LED rapidly blinks white, used to help find device

**Example** Response

Find <cr>

\*OK <cr>

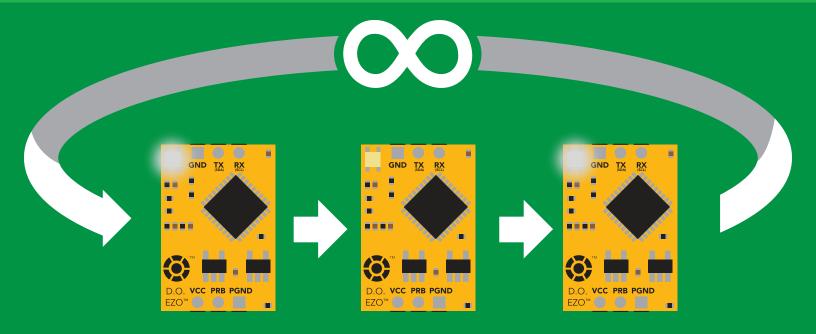

## Continuous reading mode

#### **Command syntax**

C,1 <cr> enable continuous readings once per second default

C,n <cr> continuous readings every n seconds (n = 2 to 99 sec)

C,0 <cr> disable continuous readings

C,? <cr> continuous reading mode on/off?

| Example        | Response                                                                        |
|----------------|---------------------------------------------------------------------------------|
| C,1 <cr></cr>  | *OK <cr> DO (1 sec) <cr> DO (2 sec) <cr> DO (3 sec) <cr></cr></cr></cr></cr>    |
| C,30 <cr></cr> | *OK <cr> DO (30 sec) <cr> DO (60 sec) <cr> DO (90 sec) <cr></cr></cr></cr></cr> |
| C,0 <cr></cr>  | *OK <cr></cr>                                                                   |
| C,? <cr></cr>  | ?C,1 <cr> or ?C,0 <cr> or ?C,30 <cr> *OK <cr></cr></cr></cr></cr>               |

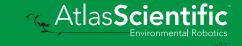

## Single reading mode

#### **Command syntax**

R <cr> takes single reading

**Example** 

Response

R <cr>

7.82 <cr> \*OK <cr>

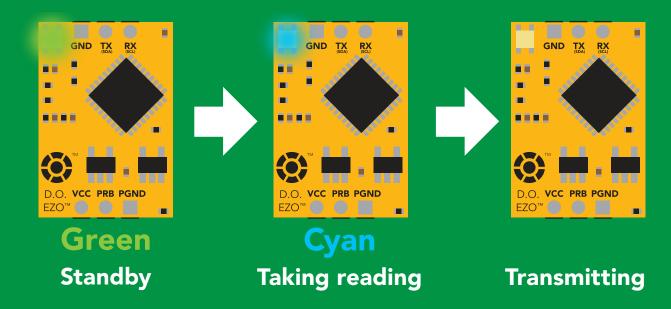

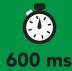

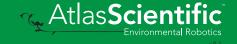

## **Calibration**

#### **Command syntax**

The EZO™ Dissolved Oxygen circuit uses single and/or two point calibration

<cr> calibrate to atmospheric oxygen levels Cal

Cal,0 <cr> calibrate device to 0 dissolved oxygen

Cal, clear <cr> delete calibration data

<cr> device calibrated? Cal,?

#### Example

#### Response

Cal <cr>

\*OK <cr>

Cal,0 <cr>

\*OK <cr>

Cal, clear < cr>

\*OK <cr>

**Cal,?** <cr>

?Cal,0 <cr> or ?Cal,1 <cr> or ?Cal,2 <cr> single point two point \*OK <cr>

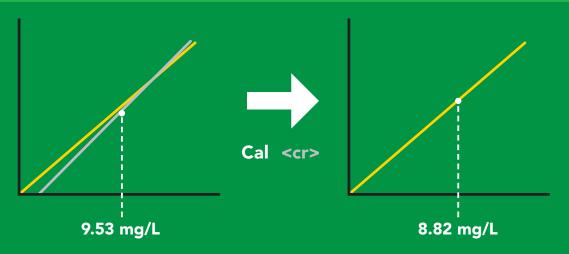

## **Export calibration**

#### **Command syntax**

**Export: Use this command to download calibration settings** 

calibration string info Export,? <cr>

export calibration string from calibrated device **Export** <cr>

#### **Example**

Export,? <cr>

#### Response

10,120 <cr>

#### Response breakdown 10, 120

# of strings to export # of bytes to export

Export strings can be up to 12 characters long, and is always followed by <cr>

Export <cr>

Export <cr>

(7 more)

Export <cr>

Export <cr>

59 6F 75 20 61 72 <cr> (1 of 10)

65 20 61 20 63 6F <cr> (2 of 10)

6F 6C 20 67 75 79 <cr> (10 of 10)

\*DONE

Disabling \*OK simplifies this process

#### Export <cr>

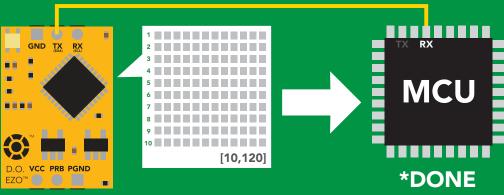

## Import calibration

#### **Command syntax**

Import: Use this command to upload calibration settings to one or more devices.

import calibration string to new device Import,n <cr>

#### **Example**

Import, 59 6F 75 20 61 72 <cr> (1 of 10)

Import, 65 20 61 20 63 6F <cr> (2 of 10)

Import, 6F 6C 20 67 75 79 <cr> (10 of 10)</ri>

#### Response

\*OK <cr>

\*OK <cr>

\*OK <cr>

#### Import,n

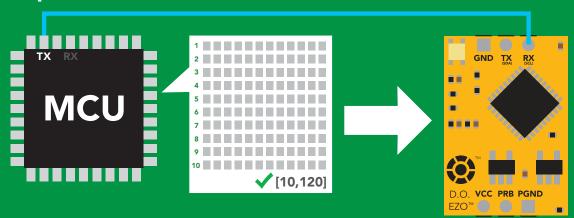

\*OK <cr> system will reboot

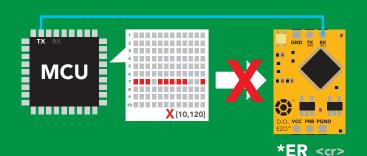

\* If one of the imported strings is not correctly entered, the device will not accept the import, respond with \*ER and reboot.

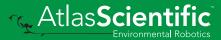

## Temperature compensation

#### **Command syntax**

**Default temperature = 20°C** Temperature is always in Celsius Temperature is not retained if power is cut

n = any value; floating point or int T<sub>n</sub>

compensated temperature value? **T,?** 

set temperature compensation and take a reading\*

This is a new command for firmware V2.13

#### **Example**

#### Response

T,19.5 <cr>

\*OK <cr>

RT,19.5 <cr>

\*OK <cr>

8.91 <cr>

T,? <cr>

?T,19.5 <cr>

\*OK <cr>

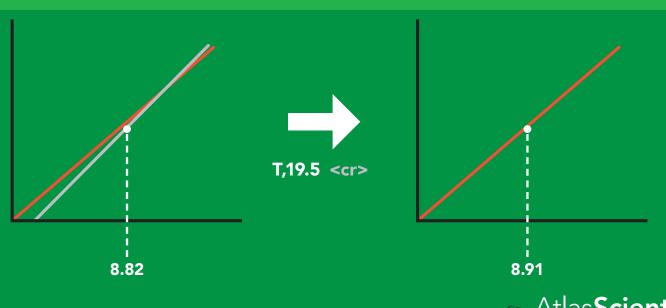

## Salinity compensation

#### **Command syntax**

Default value = 0 μs If the conductivity of your water is less than 2,500µS this command is irrelevant

S,n n = any value in microsiemens

n = any value in ppt S,n,ppt <cr>

5,? compensated salinity value?

#### **Example**

#### Response

S,50000 <cr>

\*OK <cr>

**S,37.5,ppt <cr>** 

\*OK <cr>

**S.?** <cr>

?S,50000,µS <cr> or ?S,37.5,ppt <cr> \*OK <cr>

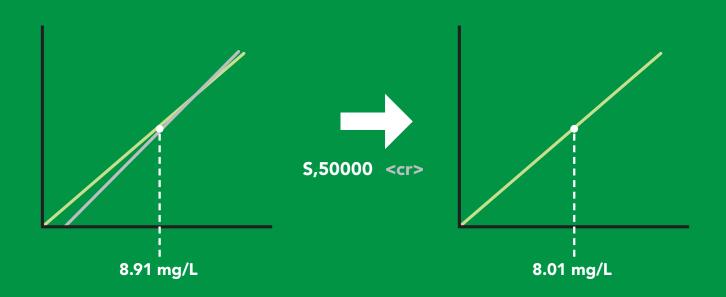

## Pressure compensation

#### **Command syntax**

Default value = 101.3 kPa This parameter can be omitted if the water is less than 10 meters deep

P,n <cr> n = any value in kPa

P,? <cr> compensated pressure value?

#### **Example**

#### Response

P,90.25 <cr>

\*OK <cr>

P,? <cr>

?,P,90.25 <cr>

\*OK <cr>>

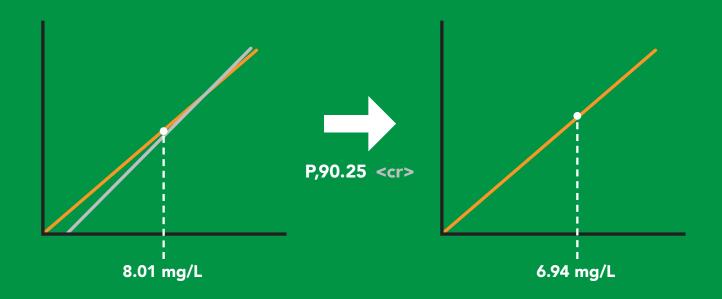

## Enable/disable parameters from output string

#### **Command syntax**

O, [parameter],[1,0] <cr> enable or disable output parameter <cr> enabled parameter? 0,?

#### **Example**

O,mg,1 / O,mg,0 <cr>

0,%,1 / 0,%,0 <cr>

O,? <cr>

#### Response

\*OK <cr> enable / disable mg/L

\*OK <cr> enable / disable percent saturation

?,O,%,mg <cr> if both are enabled

#### **Parameters**

mg/L mg

percent saturation %

#### Followed by 1 or 0

enabled

disabled

\* If you disable all possible data types your readings will display "no output".

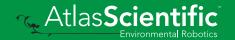

## Naming device

#### **Command syntax**

Do not use spaces in the name

Name,n <cr> set name

Name, <cr> clears name

Name,? <cr> show name

n = 8 9 10 11 12 13 14 15 16 **Up to 16 ASCII characters** 

#### Example

#### Response

Name, <cr> \*OK <cr> name has been cleared

Name,zzt <cr>

\*OK <cr>

Name,? <cr>

?Name,zzt <cr> \*OK <cr>

#### Name,zzt

#### Name,?

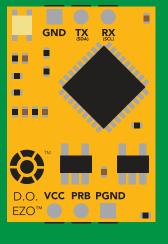

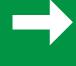

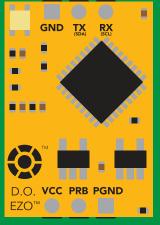

\*OK <cr>

?Name,zzt <cr> \*OK <cr>

## **Device information**

#### **Command syntax**

i <cr> device information

**Example** 

Response

i <cr>

?i,D.O.,1.98 <cr> \*OK <cr>

#### Response breakdown

?i, D.O., 1.98 Device Firmware

## Response codes

#### **Command syntax**

\*OK,1 <cr> enable response

default

\*OK,0 <cr> disable response

\*OK,? <cr> response on/off?

#### **Example**

#### Response

R <cr>

7.82 <cr>

\*OK <cr>

\*OK,0 <cr>

no response, \*OK disabled

R <cr>

7.82 <cr> \*OK disabled

\*OK,? <cr>

?\*OK,1 <cr> or ?\*OK,0 <cr>

#### Other response codes

unknown command \*ER

\*OV over volt (VCC>=5.5V)

\*UV under volt (VCC<=3.1V)

\*RS reset

\*RE boot up complete, ready

entering sleep mode \*SL

wake up \*WA

These response codes cannot be disabled

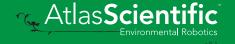

## Reading device status

#### **Command syntax**

Status <cr> voltage at Vcc pin and reason for last restart

**Example** 

Response

Status <cr>

?Status, P, 5.038 < cr>

\*OK <cr>

#### Response breakdown

?Status,

5.038

Reason for restart

Voltage at Vcc

#### **Restart codes**

powered off

software reset

brown out

watchdog W

unknown

## Sleep mode/low power

#### **Command syntax**

Send any character or command to awaken device.

Sleep <cr> enter sleep mode/low power

#### **Example**

#### Response

Sleep <cr>

\*OK <cr>

\*SL <cr>

**Any command** 

\*WA <cr> wakes up device

**5V** 

**STANDBY SLEEP** 

13.1 mA

0.66 mA

12 mA

0.3 mA

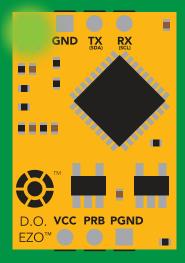

**Standby** 13.1 mA

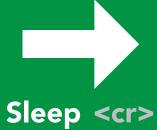

GND D.O. VCC PRB PGND EZO™ ( )

Sleep 0.66 mA

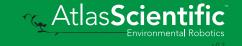

## Change baud rate

### **Command syntax**

Baud,n <cr> change baud rate

#### **Example**

Response

Baud, 38400 < cr>

\*OK <cr>

Baud,? <cr>

?Baud,38400 <cr> \*OK <cr>

```
300
1200
2400
9600 default
19200
38400
57600
115200
```

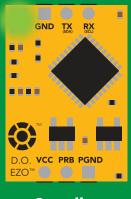

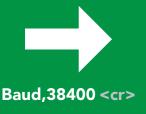

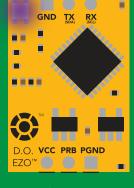

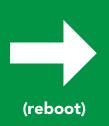

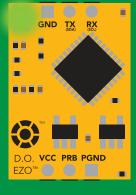

**Standby** 

**Changing** baud rate

\*OK <cr>

**Standby** 

## **Protocol lock**

### **Command syntax**

Locks device to UART mode.

Plock,1 <cr> enable Plock

default Plock,0 <cr> disable Plock

Plock,? <cr> Plock on/off?

#### Example

#### Response

Plock,1 <cr>

\*OK <cr>

Plock,0 <cr>

\*OK <cr>

Plock,? <cr>

?Plock,1 <cr> or ?Plock,0 <cr>

#### Plock,1

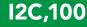

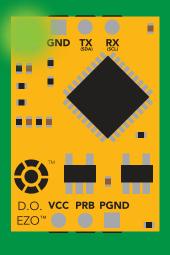

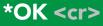

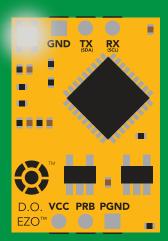

cannot change to I<sup>2</sup>C \*ER <cr>

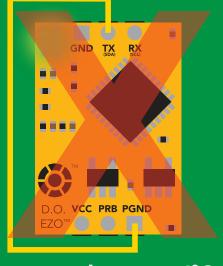

**Short** 

cannot change to I<sup>2</sup>C

## **Factory reset**

### **Command syntax**

Clears calibration LED on "\*OK" enabled

#### Factory <cr> enable factory reset

Example

Response

Factory <cr>

\*OK <cr>

#### Factory <cr>

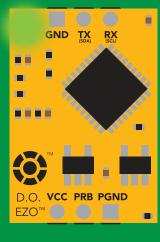

\*OK <cr>

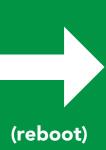

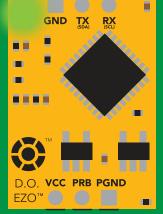

\*RS <cr> \*RE <cr>

Baud rate will not change

## Change to I<sup>2</sup>C mode

### **Command syntax**

Default I<sup>2</sup>C address 97 (0x61)

I2C,n <cr> sets I2C address and reboots into I2C mode

n = any number 1 - 127

**Example** 

Response

12C,100 <cr>

\*OK (reboot in I<sup>2</sup>C mode)

Wrong example

Response

12C,139 <cr> n ≯ 127

\*ER <cr>

**I2C,100** 

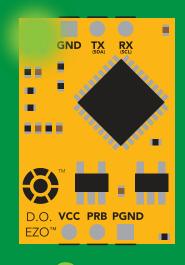

Green \*OK <cr>

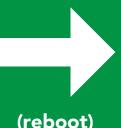

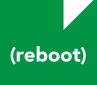

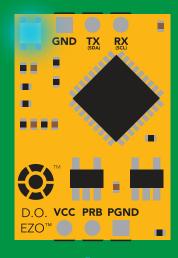

Blue now in I<sup>2</sup>C mode

## Manual switching to I<sup>2</sup>C

- **Disconnect ground (power off)**
- Disconnect TX and RX
- Connect TX to PGND
- Confirm RX is disconnected
- Connect ground (power on)
- Wait for LED to change from Green to Blue
- **Disconnect ground (power off)**
- Reconnect all data and power

Manually switching to I<sup>2</sup>C will set the I<sup>2</sup>C address to 97 (0x61)

#### **Example**

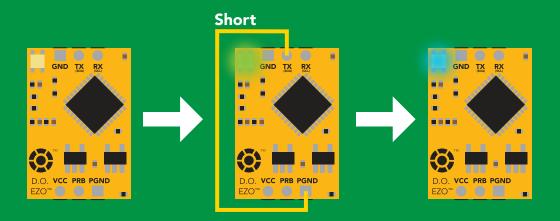

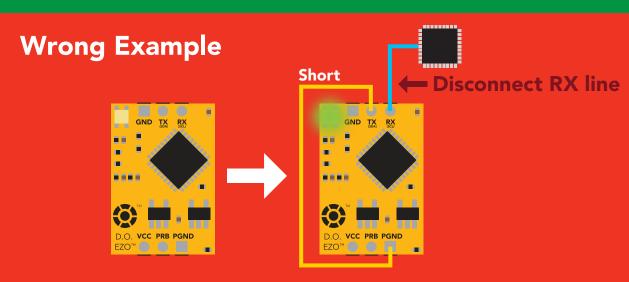

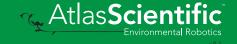

# 12C mode

The I<sup>2</sup>C protocol is considerably more complex than the UART (RS-232) protocol. Atlas Scientific assumes the embedded systems engineer understands this protocol.

To set your EZO™ device into I<sup>2</sup>C mode click here

#### Settings that are retained if power is cut

Calibration
Change I<sup>2</sup>C address
Enable/disable parameters
Hardware switch to UART mode
LED control
Protocol lock
Software switch to UART mode

#### Settings that are **NOT** retained if power is cut

Find
Pressure compensation
Salinity compensation
Sleep mode
Temperature compensation

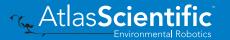

## I<sup>2</sup>C mode

I<sup>2</sup>C address (0x01 - 0x7F)

97 (0x61) default

3.3V - 5.5VVcc

**Clock speed** 100 - 400 kHz

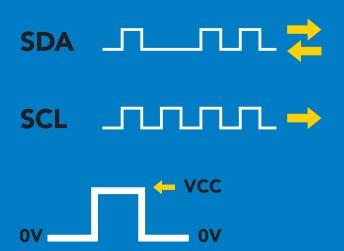

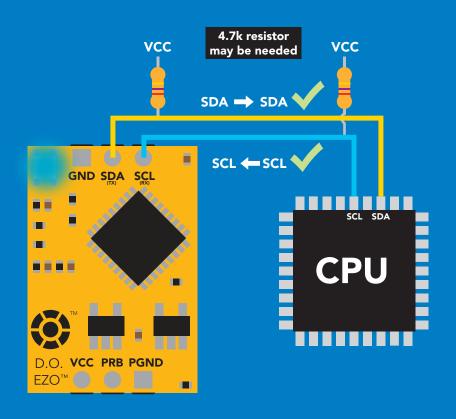

### **Data format**

Reading **Dissolved Oxygen** 

mg/L & (% sat) Units

**Encoding ASCII** 

**Format** 

string (CSV string when % sat is enabled)

Data type

**Decimal places** 

**Smallest string** 

Largest string

floating point

mg/L = 2

% sat = 1

4 characters

16 characters

## Sending commands to device

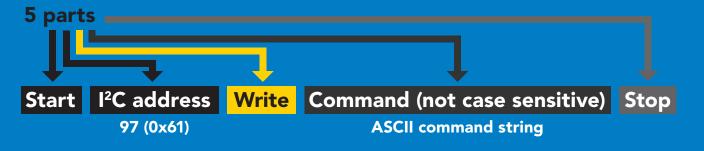

### **Example**

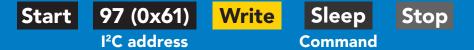

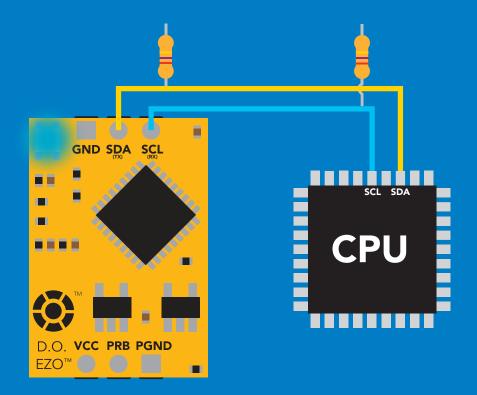

#### Advanced

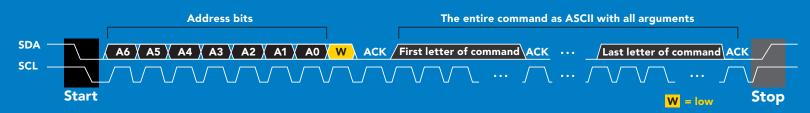

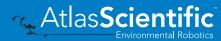

## Requesting data from device

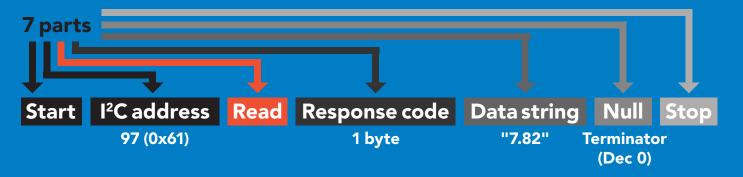

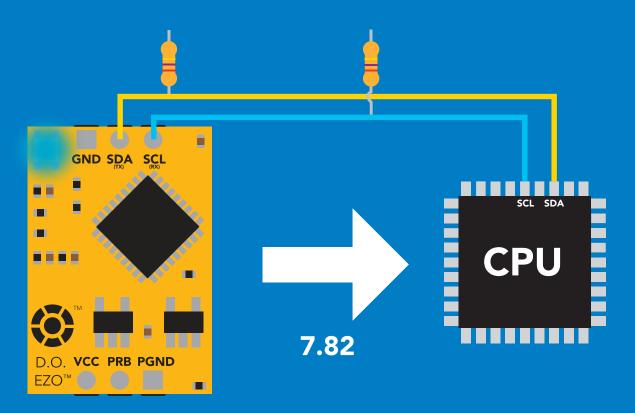

#### **Advanced**

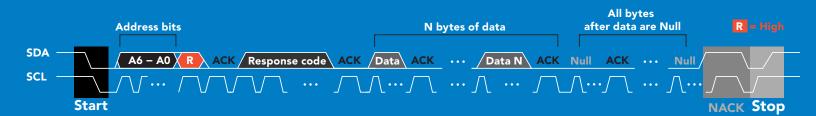

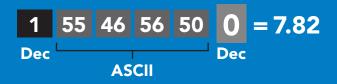

## Response codes

After a command has been issued, a 1 byte response code can be read in order to confirm that the command was processed successfully.

Reading back the response code is completely optional, and is not required for normal operation.

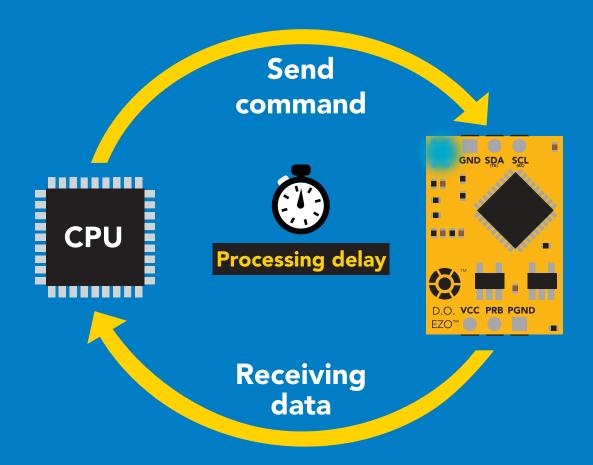

### **Example**

I2C\_start;

I2C address:

I2C\_write(EZO\_command);

I2C\_stop;

delay(300);

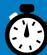

I2C start; I2C address; Char[] = I2C\_read; I2C\_stop;

The response code will always be 254, if you do not wait for the processing delay.

Response codes

Single byte, not string

255 no data to send

254 still processing, not ready

2 syntax error

successful request

## LED color definition

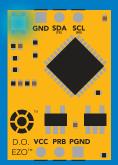

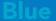

I<sup>2</sup>C standby

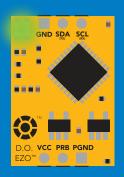

Green

Taking reading

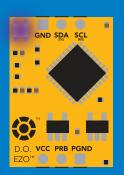

**Changing** I<sup>2</sup>C address

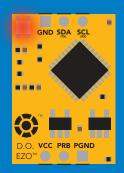

**Command** not understood

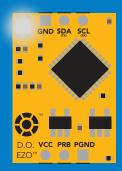

White

**Find** 

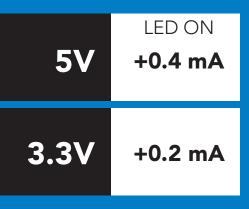

### I<sup>2</sup>C mode command quick reference

All commands are ASCII strings or single ASCII characters.

| Command | Function                             |        |
|---------|--------------------------------------|--------|
| Baud    | change back to UART mode             | pg. 66 |
| Cal     | performs calibration                 | pg. 52 |
| Export  | export calibration                   | pg. 53 |
| Factory | enable factory reset                 | pg. 65 |
| Find    | finds device with blinking white LED | pg. 50 |
| i       | device information                   | pg. 60 |
| I2C     | change I <sup>2</sup> C address      | pg. 64 |
| Import  | import calibration                   | pg. 54 |
| L       | enable/disable LED                   | pg. 49 |
| Name    | set/show name of device              | pg. 59 |
| 0       | removing parameters                  | pg. 58 |
| Р       | pressure compensation                | pg. 57 |
| Plock   | enable/disable protocol lock         | pg. 63 |
| R       | returns a single reading             | pg. 51 |
| S       | salinity compensation                | pg. 56 |
| Sleep   | enter sleep mode/low power           | pg. 62 |
| Status  | retrieve status information          | pg. 61 |
| T       | temperature compensation             | pg. 55 |

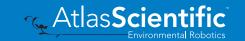

## LED control

### **Command syntax**

300ms processing delay

LED on **L,1** default

L,O **LED** off

**L,?** LED state on/off?

### **Example**

#### Response

L,1

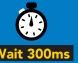

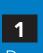

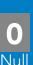

**L**,0

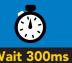

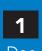

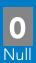

L,?

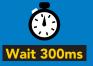

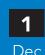

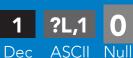

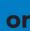

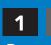

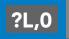

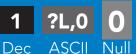

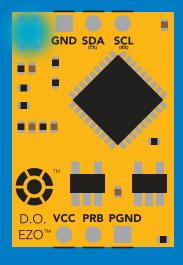

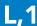

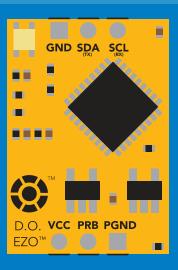

**L,0** 

## **Find**

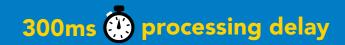

### **Command syntax**

This command will disable continuous mode Send any character or command to terminate find.

LED rapidly blinks white, used to help find device **Find** 

Example

Response

**Find** 

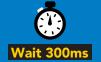

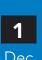

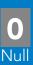

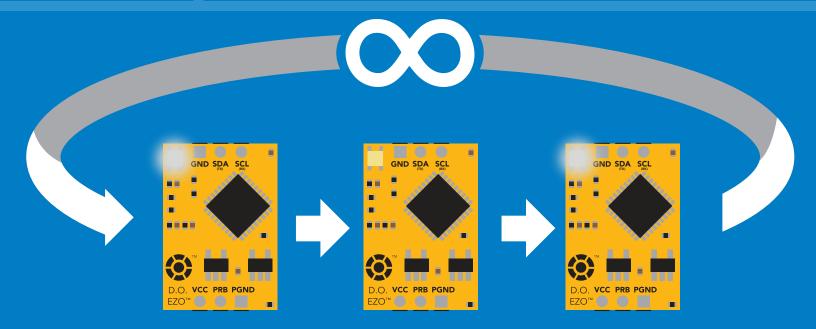

## Taking reading

### **Command syntax**

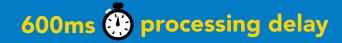

return 1 reading R

Example

Response

R

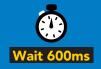

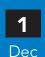

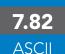

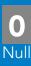

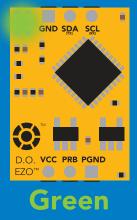

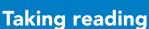

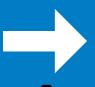

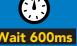

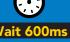

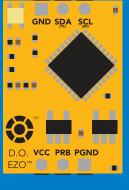

**Transmitting** 

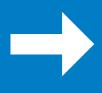

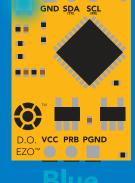

**Standby** 

## Calibration

### **Command syntax**

1300ms processing delay

calibrate to atmospheric oxygen levels Cal

Cal,0 calibrate device to 0 dissolved oxygen

Cal, clear delete calibration data

device calibrated? Cal,?

The EZO™ Dissolved Oxygen circuit uses single and/or two point calibration

### Example

#### Cal

#### Response

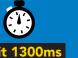

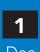

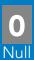

Cal,0

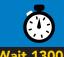

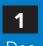

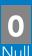

Cal, clear

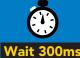

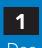

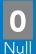

Cal,?

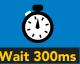

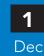

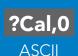

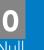

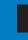

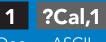

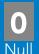

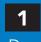

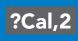

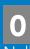

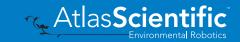

## **Export calibration**

300ms ( processing delay

Command syntax

**Export: Use this command to download calibration settings** 

calibration string info Export,?

export calibration string from calibrated device **Export** 

### Example

#### Response

Export,?

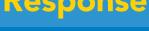

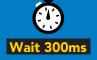

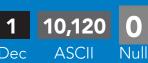

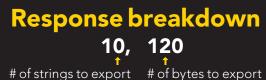

Export strings can be up to 12 characters long

**Export** 

**Export** 

(7 more)

**Export** 

**Export** 

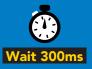

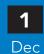

59 6F 75 20 61 72 **ASCII** 

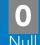

(1 of 10)

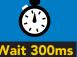

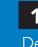

65 20 61 20 63 6F

(2 of 10)

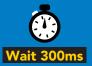

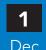

6F 6C 20 67 75 79

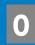

(10 of 10)

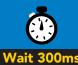

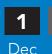

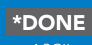

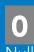

## Import calibration

### 300ms processing delay

### **Command syntax**

Import: Use this command to upload calibration settings to one or more devices.

import calibration string to new device Import,n

#### **Example**

Import, 59 6F 75 20 61 72 (1 of 10)

Import, 65 20 61 20 63 6F (2 of 10)

Import, 6F 6C 20 67 75 79 (10 of 10)

#### Response

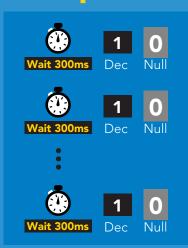

#### Import,n

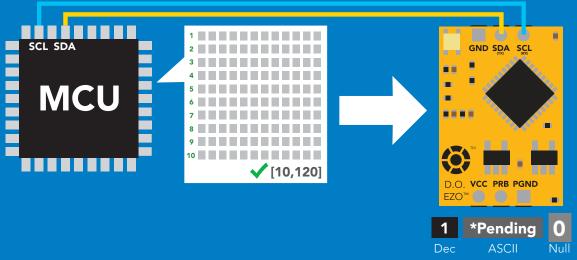

system will reboot

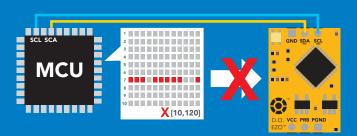

\* If one of the imported strings is not correctly entered, the device will not accept the import and reboot.

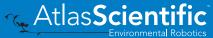

## Temperature compensation

### **Command syntax**

**Default temperature = 20°C** Temperature is always in Celsius Temperature is not retained if power is cut

n = any value; floating point or int 300ms processing delay T,n

**T,?** compensated temperature value?

set temperature compensation and take a reading\*

This is a new command for firmware V2.13

### Example

T,19.5

Response

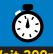

RT,19.5

T,?

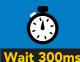

?T,19.5

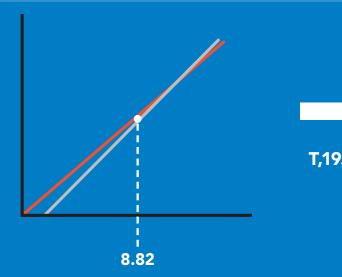

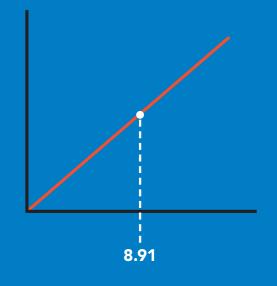

## Salinity compensation

### **Command syntax**

300ms processing delay

n = any value in microsiemens S.n

default

n = any value in ppt S,n,ppt

compensated salinity value? **S,?** 

### **Example**

#### Response

S,50000

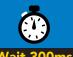

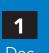

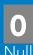

**S,37.5,ppt** 

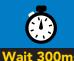

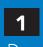

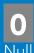

5,?

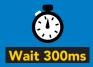

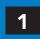

Dec

?S,50000,µS

**ASCII** 

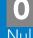

or

Dec

?S,37.5,ppt

**ASCII** 

If the conductivity of your water is less than 2,500µS this command is irrelevant

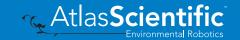

## Pressure compensation

### **Command syntax**

300ms processing delay

n = any value in kPa P<sub>n</sub>

compensated pressure value? P,?

This parameter can be omitted if the water is less than 10 meters deep

### Example

P,90.25

#### Response

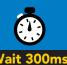

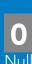

P,?

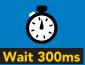

?,P,90.25

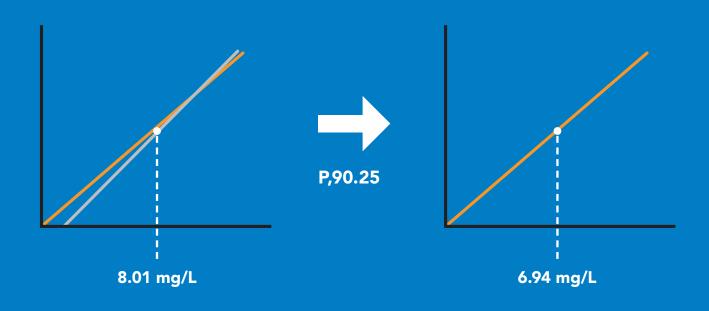

## Enable/disable parameters from output string

### **Command syntax**

300ms processing delay

**O**, [parameter],[1,0] 0,?

enable or disable output parameter enabled parameter?

### **Example**

**O**,mg,1 / O,mg,0

O,%,1 / O,%,0

0.?

#### Response

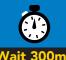

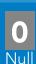

enable / disable mg/L

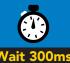

Dec

enable / disable percent saturation

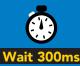

?,O,%,mg **ASCII** 

if both are enabled

#### **Parameters**

mg/L mg

% percent saturation

#### Followed by 1 or 0

enabled disabled \* If you disable all possible data types your readings will display "no output".

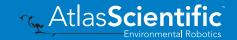

## Naming device

### 300ms processing delay

### **Command syntax**

Do not use spaces in the name

Name, n

set name

9 10 11 12 13 14 15 16

Name,

clears name

Up to 16 ASCII characters

Name,?

show name

### **Example**

#### Response

Name,

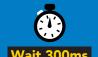

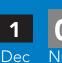

name has been cleared

Name,zzt

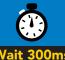

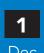

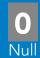

Name,?

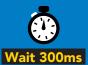

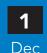

?Name,zzt **ASCII** 

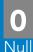

Name,zzt

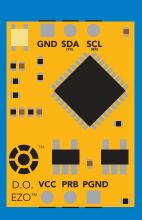

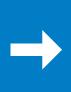

#### Name,?

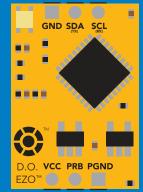

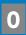

?Name,zzt 0

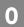

## **Device information**

### **Command syntax**

300ms processing delay

device information

Example

Response

i

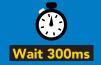

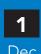

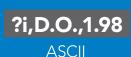

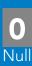

### Response breakdown

?i, 1.98 D.O., Device **Firmware** 

## Reading device status

#### **Command syntax**

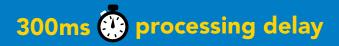

voltage at Vcc pin and reason for last restart

Example

Response

**Status** 

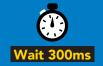

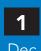

?Status,P,5.038

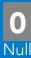

**ASCII** 

### Response breakdown

?Status,

5.038

Reason for restart

Voltage at Vcc

#### **Restart codes**

- powered off
- software reset S
- brown out
- watchdog W
- U unknown

## Sleep mode/low power

### **Command syntax**

enter sleep mode/low power Sleep

Send any character or command to awaken device.

Example

Response

Sleep

no response

Do not read status byte after issuing sleep command.

**Any command** 

wakes up device

**STANDBY SLEEP 5V** 0.66 mA 13.1 mA 12 mA 3.3V 0.3 mA

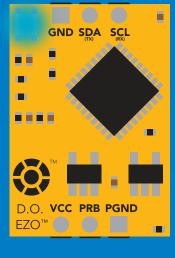

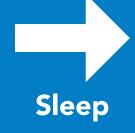

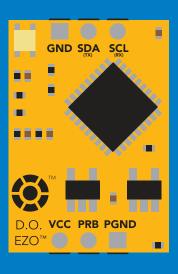

Standby

Sleep

## **Protocol lock**

### **Command syntax**

300ms processing delay

Plock,1 enable Plock

Plock,0 disable Plock

Plock on/off?

default

Locks device to I<sup>2</sup>C mode.

### **Example**

Plock,?

#### Response

Plock,1

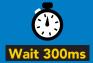

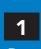

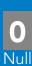

Plock,0

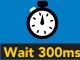

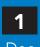

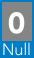

Plock,?

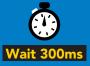

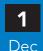

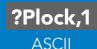

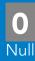

#### Plock,1

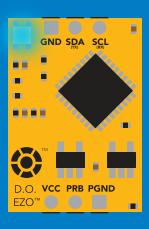

**Baud, 9600** 

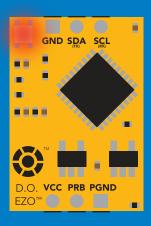

cannot change to UART

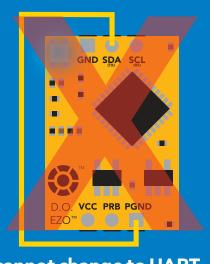

cannot change to UART

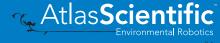

## I<sup>2</sup>C address change

### **Command syntax**

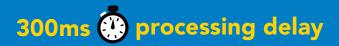

sets I<sup>2</sup>C address and reboots into I<sup>2</sup>C mode I2C,n

#### Example

#### Response

**I2C,100** 

device reboot (no response given)

#### Warning!

Changing the I<sup>2</sup>C address will prevent communication between the circuit and the CPU until your CPU is updated with the new I<sup>2</sup>C address.

Default I<sup>2</sup>C address is 97 (0x61).

n = any number 1 - 127

#### **I2C,100**

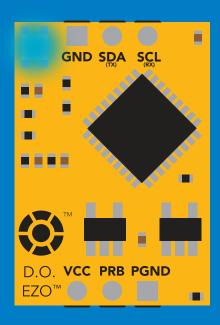

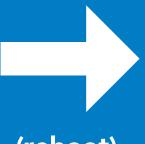

(reboot)

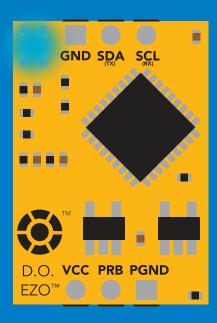

## **Factory reset**

### **Command syntax**

Factory reset will not take the device out of I<sup>2</sup>C mode.

Factory enable factory reset

I<sup>2</sup>C address will not change

#### Example

#### Response

#### **Factory**

device reboot

(no response given)

Clears calibration LED on Response codes enabled

#### **Factory**

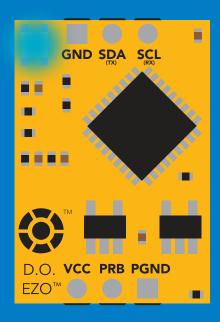

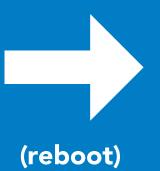

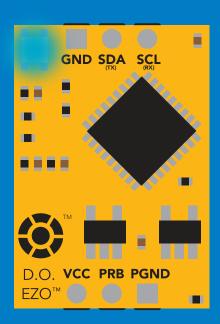

## Change to UART mode

### **Command syntax**

Baud,n switch from I<sup>2</sup>C to UART

### Example

#### Response

Baud, 9600

reboot in UART mode

(no response given)

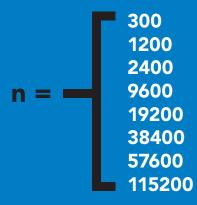

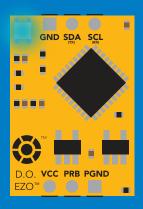

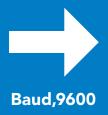

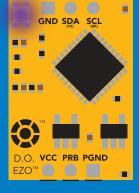

**Changing to UART** mode

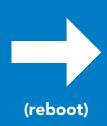

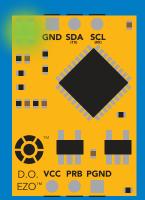

## Manual switching to UART

- **Disconnect ground (power off)**
- **Disconnect TX and RX**
- **Connect TX to PGND**
- Confirm RX is disconnected
- Connect ground (power on)
- Wait for LED to change from Blue to Green
- **Disconnect ground (power off)**
- Reconnect all data and power

#### **Example**

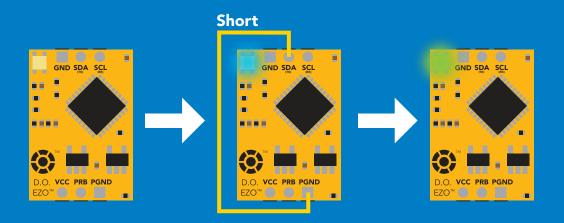

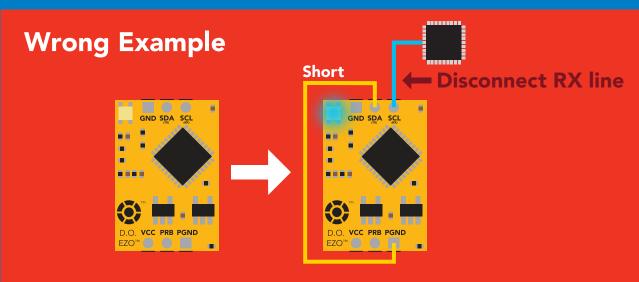

## **EZO**<sup>™</sup> circuit footprint

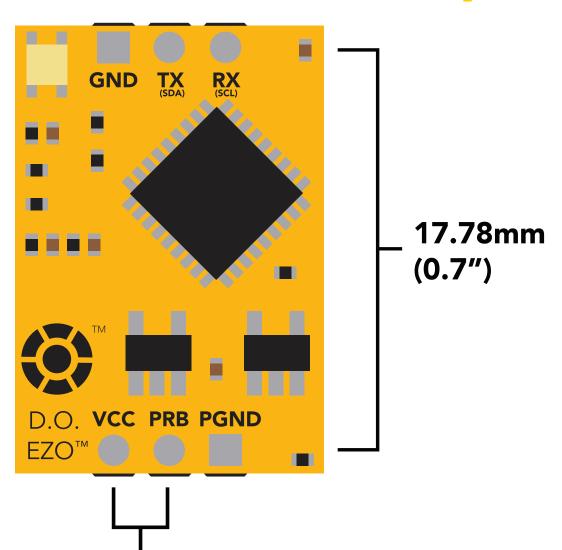

In your CAD software place a 8 position header.

2.54mm

(0.1")

Place a 3 position header at both top and bottom of the 8 position.

Delete the 8 position header. The two 3 position headers are now 17.78mm (0.7") apart from each other.

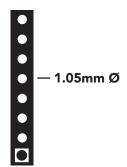

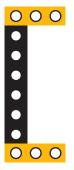

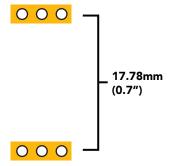

## Datasheet change log

#### **Datasheet V 5.5**

Revised naming device info on pages 32 & 59.

#### Datasheet V 5.4

Revised artwork within datasheet.

#### Datasheet V 5.3

Moved Default state to pg 13.

#### Datasheet V 5.2

Updated firmware changes on page 70.

#### **Datasheet V 5.1**

Revised response for the sleep command in UART mode on pg 36.

#### Datasheet V 5.0

Revised calibration theory on page 9, and added more information on the Export calibration and Import calibration commands.

#### Datasheet V 4.9

Corrected temperature compensation typo on pages 26 & 52.

#### Datasheet V 4.8

Revised isolation schematic on pg. 10

#### Datasheet V 4.7

#### Added new command:

"RT,n" for Temperature compensation located on pages 26 (UART) & 52 (I<sup>2</sup>C). Added firmware information to Firmware update list.

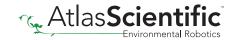

#### **Datasheet V 4.6**

Added more information about temperature compensation on pages 26 & 52.

#### Datasheet V 4.5

Changed "Max rate" to "Response time" on cover page.

#### **Datasheet V 4.4**

Removed note from certain commands about firmware version.

#### **Datasheet V 4.3**

Added information to calibration theory on pg 7.

#### Datasheet V 4.2

Revised definition of response codes on pg 44.

#### **Datasheet V 4.1**

Updated firmware changes on pg. 66.

#### Datasheet V 4.0

Revised Enable/disable parameters information on pages 29 (UART) & 55 (I<sup>2</sup>C).

#### **Datasheet V 3.9**

Revised information on cover page.

#### Datasheet V 3.8

Update firmware changes on pg. 66.

#### Datasheet V 3.7

Revised Plock pages to show default value.

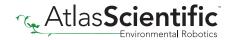

## Datasheet change log

#### Datasheet V 3.6

#### Added new commands:

"Find" pages 21 (UART) & 48 (I<sup>2</sup>C).

"Export/Import calibration" pages 25 (UART) & 51 (I<sup>2</sup>C).

Added new feature to continous mode "C,n" pg 22.

#### **Datasheet V 3.5**

Added accuracy range on cover page, and revised isolation info on pg. 10.

#### Datasheet V 3.4

Added manual switching to UART information on pg. 59.

#### Datasheet V 3.3

Updated firmware changes to refect V1.99 update.

#### Datasheet V 3.2

Revised entire datasheet.

## Firmware updates

V1.1 – Initial release (Oct 30, 2014)

• Change output to mg/L, then percentage (was previously percentage, then mg/L).

V1.5 – Baud rate change (Nov 6, 2014)

• Change default baud rate to 9600

V1.6 – I<sup>2</sup>C bug (Dec 1, 2014)

• Fixed I<sup>2</sup>C bug where the circuit may inappropriately respond when other I<sup>2</sup>C devices are connected.

V1.7 – Factory (April 14, 2015)

Changed "X" command to "Factory"

V1.95 - Plock (March 31, 2016)

Added protocol lock feature "Plock"

V1.96 – EEPROM (April 26, 2016)

• Fixed bug where EEPROM would get erased if the circuit lost power 900ms into startup.

V1.97 – EEPROM (Oct 10, 2016)

• Fixed bug in the cal clear command, improves how it calculates the DO, adds calibration saving and loading.

V1.98 – EEPROM (Nov 14, 2016)

• Updated firmware for new circuit design.

V1.99 – (Feb 2, 2017)

• Revised "O" command to accept mg.

V2.10 – (April 12, 2017)

- Added "Find" command.
- Added "Export/import" command.
- Modified continuous mode to be able to send readings every "n" seconds.

V2.11 – (Sept 28, 2017)

• Fixed bug where the temperature would default to 0 on startup.

V2.12 - (Dec 19, 2017)

• Improved accuracy of dissolved oxygen equations.

V2.13 – (July 16, 2018)

• Added "RT" command to Temperature compensation.

V2.14 – (June 7, 2019)

• Fixed bug where the output buffer overflows when the cal and cal,0 point are too close together.

## Warranty

Atlas Scientific™ Warranties the EZO™ class Dissolved Oxygen circuit to be free of defect during the debugging phase of device implementation, or 30 days after receiving the EZO™class Dissolved Oxygen circuit (which ever comes first).

## The debugging phase

The debugging phase as defined by Atlas Scientific™ is the time period when the EZO™ class Dissolved Oxygen circuit is inserted into a bread board, or shield. If the EZO™ class Dissolved Oxygen circuit is being debugged in a bread board, the bread board must be devoid of other components. If the EZO™ class Dissolved Oxygen circuit is being connected to a microcontroller, the microcontroller must be running code that has been designed to drive the EZO<sup>™</sup> class Dissolved Oxygen circuit exclusively and output the EZO<sup>™</sup> class Dissolved Oxygen circuit data as a serial string.

It is important for the embedded systems engineer to keep in mind that the following activities will void the EZO™ class Dissolved Oxygen circuit warranty:

- Soldering any part of the EZO™ class Dissolved Oxygen circuit.
- Running any code, that does not exclusively drive the EZO™ class Dissolved Oxygen circuit and output its data in a serial string.
- Embedding the EZO™ class Dissolved Oxygen circuit into a custom made device.
- Removing any potting compound.

## Reasoning behind this warranty

Because Atlas Scientific™ does not sell consumer electronics; once the device has been embedded into a custom made system, Atlas Scientific™ cannot possibly warranty the EZO™ class Dissolved Oxygen circuit, against the thousands of possible variables that may cause the EZO™ class Dissolved Oxygen circuit to no longer function properly.

#### Please keep this in mind:

- 1. All Atlas Scientific™ devices have been designed to be embedded into a custom made system by you, the embedded systems engineer.
- 2. All Atlas Scientific™ devices have been designed to run indefinitely without failure in the field.
- 3. All Atlas Scientific™ devices can be soldered into place, however you do so at your own risk.

Atlas Scientific™ is simply stating that once the device is being used in your application, Atlas Scientific<sup>™</sup> can no longer take responsibility for the EZO<sup>™</sup> class Dissolved Oxygen circuits continued operation. This is because that would be equivalent to Atlas Scientific<sup>™</sup> taking responsibility over the correct operation of your entire device.